**GUIA DO USUÁRIO** 

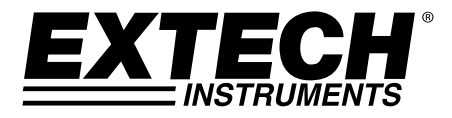

# **Fonte de Alimentação CC Programável**

200 Watt (40 Volts / 5 Amps)

# **Modelo 382280**

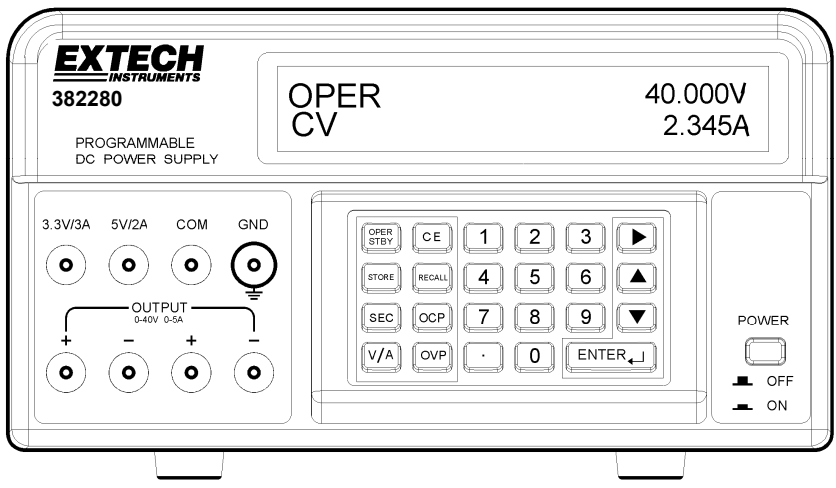

# *Introdução*

Parabéns pela sua compra da Fonte de Alimentação CC Programável Extech 382280. Esta fonte de alimentação de 200 oferece uma saída ajustável de 5 ACC / 40 VCC e também saídas fixas (5 VCC e 3,3 VCC). As funcionalidades de programação incluem proteção de sobretensão/sobrecorrente personalizável com temporizador de retardo, armazenamento de 199 testes e testes automatizados. O uso cuidadoso desta fonte de alimentação irá lhe fornecer anos de serviço confiável.

## **Símbolos de Segurança**

A WARNING Por favor leia esta declaração cuidadosamente a fim de prevenir ferimentos ou perda de vida, e para prevenir danos no produto.

Terminal de Aterramento

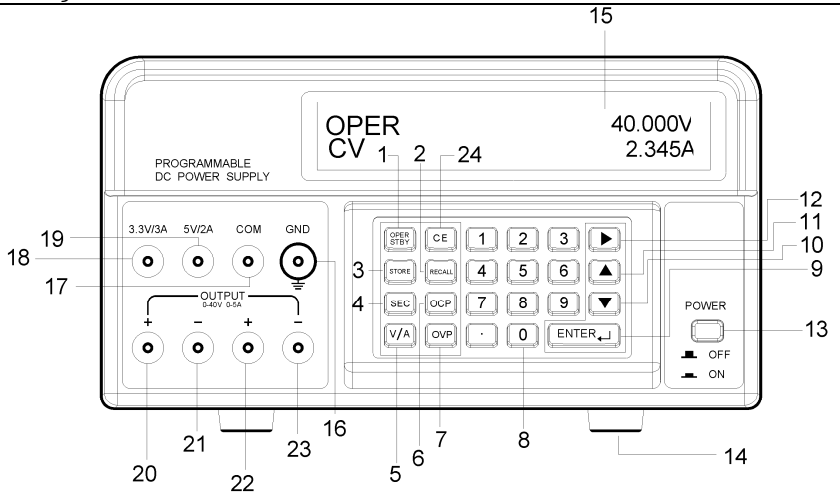

- 1. OPER/STBY: Botão de Operação/Standby. Pressionar para ativar/desativar a saída. Quando a alimentação está em modo de STANDBY (estado de prontidão) a saída é de 0 volts.
- 2. RECALL: Pressione para rechamar conjuntos de saída armazenados ou para ativar o Sequenciamento Automático de Teste.
- 3. STORE: Pressione para salvar o atual conjunto de saída V/A para a memória. Use as teclas numéricas (não as setas) para selecionar um local de armazenamento de 000 a 199 e em seguida pressione ENTER.
- 4. SEC (Segundos): Pressione para inserir tempo em segundos. Use a tecla ENTER para confirmar entradas.
- 5. V/A: Presione para alternar entre tensão (V) e corrente (A) no display.
- 6. OCP (Proteção contra sobrecorrente): Pressione para ativar/desativar a OCP.
- 7. OVP (Proteção contra sobretensão): Pressione para programar o valor de OVP (o padrão é 40 V).
- 8. Teclado numérico e botão de ponto.
- 9. ENTER: Pressione para confirmar entradas.
- 10. ▼ (Seta para BAIXO): Pressione para diminuir um valor de programação.
- 11. ▲ (Seta para CIMA): Pressione para aumentar um valor de programação.
- 12. ▶ (Seta para DIREITA): Pressione para mover o cursor para uma nova localização em uma fila.
- 13. POWER ON/OFF (Ligar/Desligar): Pressione para ligar ou desligar a fonte de alimentação.
- 14. Pés em borracha.
- 15. Display com matriz de pontos.
- 16. GND: Terminal de aterramento (conectada ao chassi do aparelho).
- 17. COM: Terminal comum para as saídas de 5 V e de 3,3 V.
- 18. 3.3 V/3A: Terminal positivo para a saída de 3,3 V. Se for puxado mais de 3 A, a saída será menor que os 3,3 V especificados.
- 19. 5V/2A: Terminal positivo para a saída de 5 V. Se for puxado mais de 2 A, a saída será menor que os 5 V especificados.
- 20. Terminal positivo para a saída de 40 VCC / 5 ACC. Esse terminal está fisicamente conectado ao terminal 22. Use o terminal 21 (não COM) como terminal negativo para uma maior precisão. Note que os terminais 21, 23, e COM estão conectados.
- 21. Terminal negativo para a saída de 40 VCC / 5 ACC (terminal 20).
- 22. Terminal Positivo para a saída de 40 VCC / 5 ACC. Esse terminal está fisicamente conectado ao terminal 20. Use o terminal 23 (não COM) como terminal negativo para uma maior precisão.
- 23. Terminal negativo para a saída de 40 VCC / 5 ACC (terminal 22).
- 24. CE (Cancelar Entrada): Pressione para cancelar uma entrada de programação.

# *Operação*

# **Preparação para uso**

- 1. Coloque a fonte de alimentação sobre uma superfície plana e nivelada.
- 2. Selecione a tensão de entrada usando a chave seletora na parte traseira do aparelho (ver diagrama acima).
- 3. Verifique se as lateriais e a parte traseira da unidade não estão bloqueadas. Deixa no mínimo 2" (5 cm) de espaço para uma boa ventilação.

#### **Diagrama de Configuração de Teste Básico**

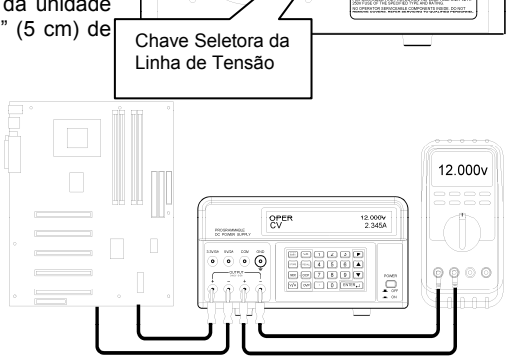

 $\epsilon$ 

## **Configuração e Saída de Tensão e Corrente**

**NOTA:** As saídas fixas de 3,3 V e 5 V estão sempre ativas quando a energia está ligada.

- **NOTA:** A fonte de alimentação entra em modo de STBY (standby) quando a energia é ligada. Os valores de saída, temporizador de retardo e OVP são os mesmos que eram antes de a energia ser desligada.
	- 1. Conecte a saída da fonte de alimentação ao circuito ou dispositivo a ser testado antes de pressionar o botão OPER/STBY.
	- 2. Verifique se as definições de saída de tensão e de corrente exibidas são as pretendidas.
	- 3. Para alterar os valores de tensão ou corrente use o botão V/A para mover o cursor sublinhado para o primeiro dígito da tensão ou da corrente exibida, digite o valor diretamente a partir do teclado numérico e em seguida pressione ENTER ou:
		- a. Mova o cursor sublinhado para a tensão ou a corrente com o botão V/A,
		- b. Use o botão de seta DIREITA para selecionar o dígito a ser alterado,
		- c. Use os botões de seta para CIMA/BAIXO para alterar o valor do dígito
		- d. Pressione o botão ENTER para selecionar o valor.
	- 4. Para limpar todas as entradas de programação, pressione o botão CE.
	- 5. Pressione o botão STBY/OPER para ativar a saída da fonte de alimentação.

Nota: Se a saída chegar a zero, o limite da corrente ou tensão podem estar definidos muito baixos.

- 6. Para alterar os valores de saída durante a operação, use os botões para DIREITA e para CIMA/BAIXO.
- 7. O usuário pode monitorar a tensão de saída conectando uma DMM como é mostrado acima.

**Advertência**: Quando a unidade é colocada em modo de STBY (standby), a saída é de 0 V; no entanto os terminais de saída continuam fisicamente conectados ao circuito interno.

# **Proteção Contra Sobretensão (OVP)**

A Proteção contra sobretensão (OVP) permite ao usuário definir uma tensão de saída máxima permitida. Se o limite de tensão for excedido, a unidade irá exibir "**OVP**" e reverter para o modo de standby - STBY.

Nota: O OVP está sempre ativa. Para ajustar a tensão de saída de 40V, defina o OVP para 40V.

# **Definir o valor de Proteção Contra Sobretensão (OVP)**

- 1. Em modo de STBY, pressione a tecla OVP e "**?\_**" aparece no display.
- 2. Digite um valor no teclado (variação de 0,001 a 40 V).
- 3. Pressione a tecla ENTER para guardar o valor.

## **Visualizar o valor de Proteção Contra Sobretensão (OVP)**

O valor OVP pode ser visualizado quando a alimentação é trocada do modo OPER para o modo STBY. Depois de trocado, **"OVP"** irá aparecer brevemente na linha superior do display e o valor irá aparecer brevemente no meio da linha inferior do display.

#### **Proteção Contra Sobrecorrente (OCP)**

A Proteção Contra Sobrecorrente (OCP) permite ao usuário definir uma corrente de saída máxima permitida. Se o limite de corrente for excedido, a unidade automaticamente reverte para o modo de STBY.

#### **Definir o valor de Proteção Contra Sobrecorrente (OCP)**

- 1. Em modo de STBY, pressione a tecla V/A para mover o cursor sublinhado para a exibição A.
- 2. Pressione a tecla OCP e digite o valor no teclado (de 0,05 a 5 A)
- 3. Pressione a tecla ENTER para guarder o valor.

Nota: O limiar OCP é 0.05A.

#### **Ativar a Proteção Contra Sobrecorrente (OCP)**

Pressione o botão OCP para ativar/desativar a função OCP. "**OCP**" irá aparecer no display quando a função é ativada.

# **Temporizador de Retardo de sobrecarga Proteção Contra Sobrecorrente (OCP)**

O desligamento da OCP pode ser retardado até 600 segundos usando a função SEC.

- 1. Pressione a tecla SEC. "**?**" irá aparecer no display.
- 2. Digite o valor no teclado (de 0,01 a 600 segundos) e pressione a tecla ENTER.

# *Testes Automatizados*

## **Armazenar Configurações de Teste**

- 1. Defina os valores de Tensão e de Corrente como pretendido.
- 2. Pressione a SEC e definir o tempo em segundos (1 a 600 segundos). Este tempo é associado com este passo. Você precisa definir o tempo de cada etapa.
- Nota: O usuário deve definir o tempo para um mínimo de 1 segundo para Auto Step-modo. Se Auto-Step e OCP estão habilitados, ao mesmo tempo, o valor do CFC é usado para Auto-Step, enquanto que a duração de tempo para OCP será de 0,01 segundos.
- 3. Pressione o botão STORE para salvar os valores. "**STRxxx?"** irá aparecer no display (onde "xxx" (0 a 199) será a localização da memória).
- 4. Pressione ENTER para guardar o valor na localização exibida ou digite um novo número de localização no teclado e pressione ENTER. Se for digitado um número de três dígitos, não é necessário pressionar ENTER.

# **Rechamar Configurações de Teste**

- 1. Pressione o botão RECALL para ver a configuração em um local da memória. "**RCLxxx"** e os valores armazenados irão aparecer no display (onde "xxx" (0 a 199) será a localização da memória).
- 2. Para ver a configuração em qualquer outra localização, digite o número da configuração e pressione ENTER. Se for digitado um número de três dígitos, não é necessário pressionar ENTER.
- 3. Pressione RECALL para sair do display.

#### **Sequenciamento Automático de Teste (ATS)**

Em modo ATS, A unidade automaticamente percorre uma série de configurações de teste armazenadas. A primeira e a última etapa são programáveis e a sequência irá incluir todas as etapas entre a primeira e a última etapa. Cada localização de memória de configuração de teste representa uma etapa. A duração da etapa é programável de 1 a 60 segundos e é programado quando as etapas são armazenadas.

**Nota:** A configuração inicial e o sequenciamento devem ser executados em modo STBY a fim de verificar a operação adequada sem usa saída ativa.

## **Configuração e Operação de Sequenciamento Automático de Teste (ATS)**

- 1. Para definir a ULTIMA (LAST) e a PRIMEIRA (FIRST) etapa da sequência:
	- a. Pressione o botão RECALL.
	- b. Use o teclado numérico para digitar o número de três dígitos do local de configuração de teste para a última etapa (RCL018, por exemplo) e pressione ENTER.
	- c. Use o teclado numérico para digitar o número de três dígitos do local de configuração de teste para a primeira etapa (RCL001, por exemplo) e pressione ENTER.
	- d. Pressione RECALL
- 2. A duração de tempo para cada etapa é armazenada com cada etapa no processo de armazenamento.
- 3. Para iniciar o sequenciamento de teste, pressione e segure o botão RECALL até o sinal sonoro soar e o ícone de 'stair-step' aparecer. O sequenciamento irá iniciar automaticamente um único ciclo através das etapas programadas.
- 4. Observar a saída para um funcionamento correto.
- 5. Pressione a tecla OPER/STBY para ativar a saída
- 6. Pressione a tecla OPER/STBY para retornar para o modo de standby ou pressione CE para sair do modo de sequenciamento
- **Nota**: A sessão de ATS será terminada se for recebido algum comando através da interface RS-232c.
- **Nota**: Para ciclo contínuo, segure o botão RECALL enquanto liga a energia.

# **Formatar dados de RS-232**

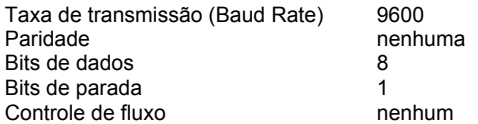

# **Conexão RS-232**

Conecte o cabo de comunicações fornecido na parte traseira da fonte de alimentação e na porta de comunicações do PC.

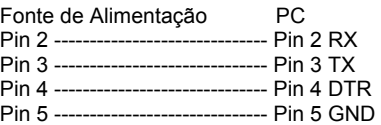

# **Comandos RS-232**

O formato de comando é o seguinte: Command Parameter <Carriage Return (cr)> *(Parâmetro de Comando <Retorno de Transporte(cr)>)* 

Por exemplo: V 20,5 (define a saída para 20,5 VCC)

Um código ASCII para <Carriage Return> terá de ser enviado junto com o comando ou comandos. Os comandos não serão processados até que um <Carriage Return> seja recebido. Note que a unidade pode processar até 50 caracteres. Se forem recebidos mais de 50 caracteres, a unidade irá limpar o buffer de comando inteiro.

#### **Resumo de Comandos**

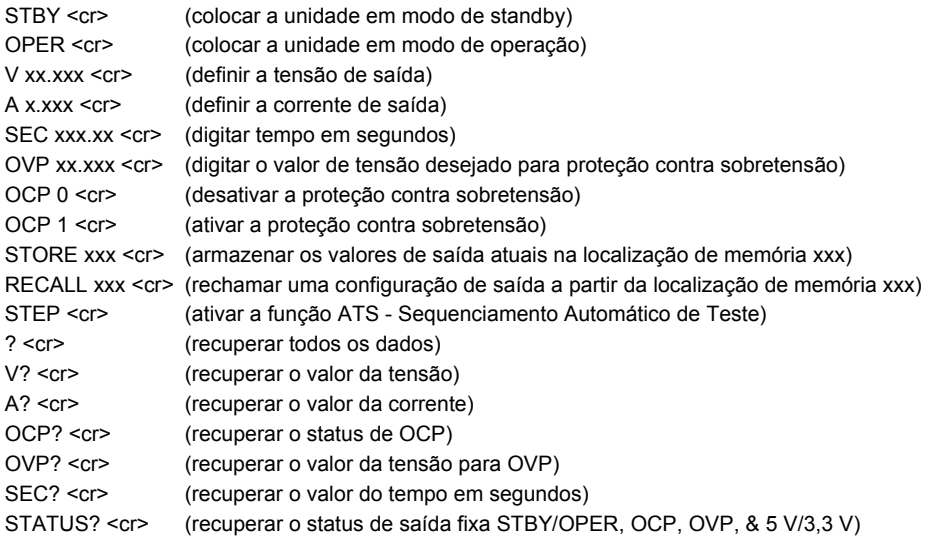

**Nota**: Todos os comandos não diferenciam maiúsculas de minúsculas.

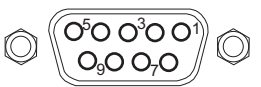

#### **Exemplo de um Programa RS-232C**

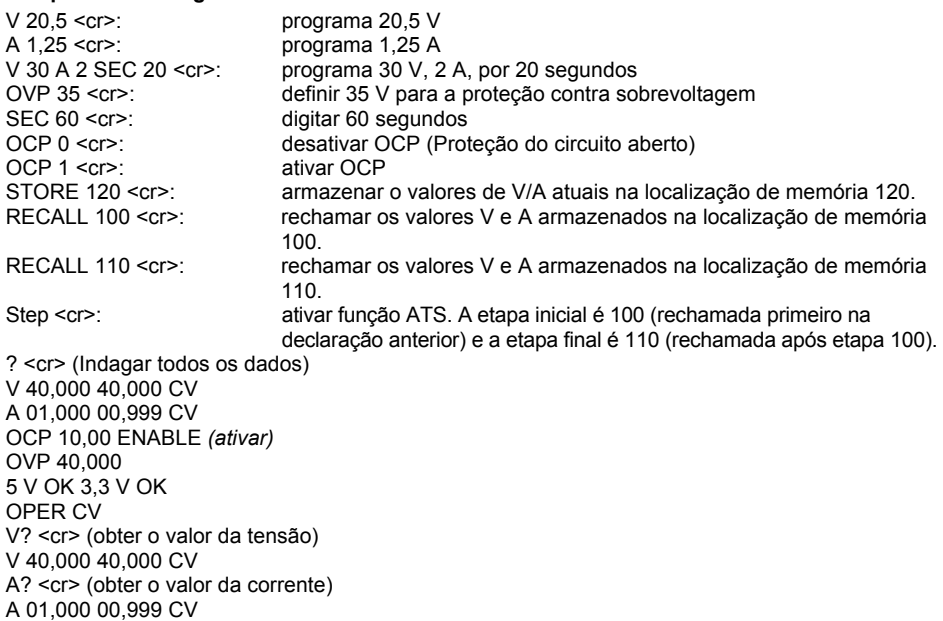

**Nota**: O primeiro conjunto de dados após o caractere V ou A é o valor programado, enquanto que o segundo conjunto de dados é o valor de leitura de volta A/D. O terceiro conjunto de dados é o status (CV, CC) da unidade. Se o terceiro conjunto de dados mostrar 0 V, a unidade é colocado em modo de stanby - STBY. A unidade emite uma <new line> *(nova linha)* e <carriage return> *(retorno de transporte)* após cada linha de dados.

# **Usar programa WindowsTM Terminal ou HyperTerminal para Comunicação com PC**

O programa Terminal ou o HyperTerminal está incluído em todos os sistemas operativos de Windows<sup>™</sup>. Normalmente ele é localizado usando o seguinte caminho:

Menu START > Programas > Acessórios > Comunicações > Terminal ou HyperTerminal

Quando no programa Terminal ou HyperTerminal, vá para **PROPERTIES** (Propriedades) e configure do seguinte modo:

- 1. No campo **CONNECT TO** (Conectar com), selecione COM1 ou COM2 (dependendo de qual porta está sendo usada).
- 2. Na seção **CONFIGURATION** (Configuração), selecione o seguinte formato de dados: Taxa de transmissão (Baud rate) 9600, sem paridade (no parity), 8 bits de dados (data bits), 1 bit de parada (stop bit), e sem controle de fluxo (no flow control).
- 3. Na seção **ASCII SETUP**, clique em "echo typed characters" e "Send line ends with line feeds".

Após a configuração de Terminal ou HyperTerminal, digite os comandos tal como descrito nos exemplos anteriores.

# *Especificações*

## **Tensão e Corrente Programada (após 5-minutos de aquecimento)**

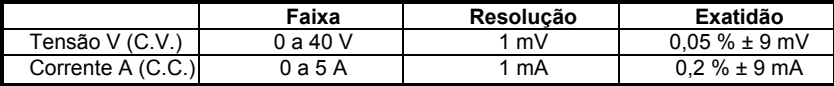

## **Exibição de Tensão e Corrente (Read back)**

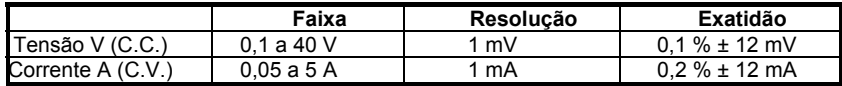

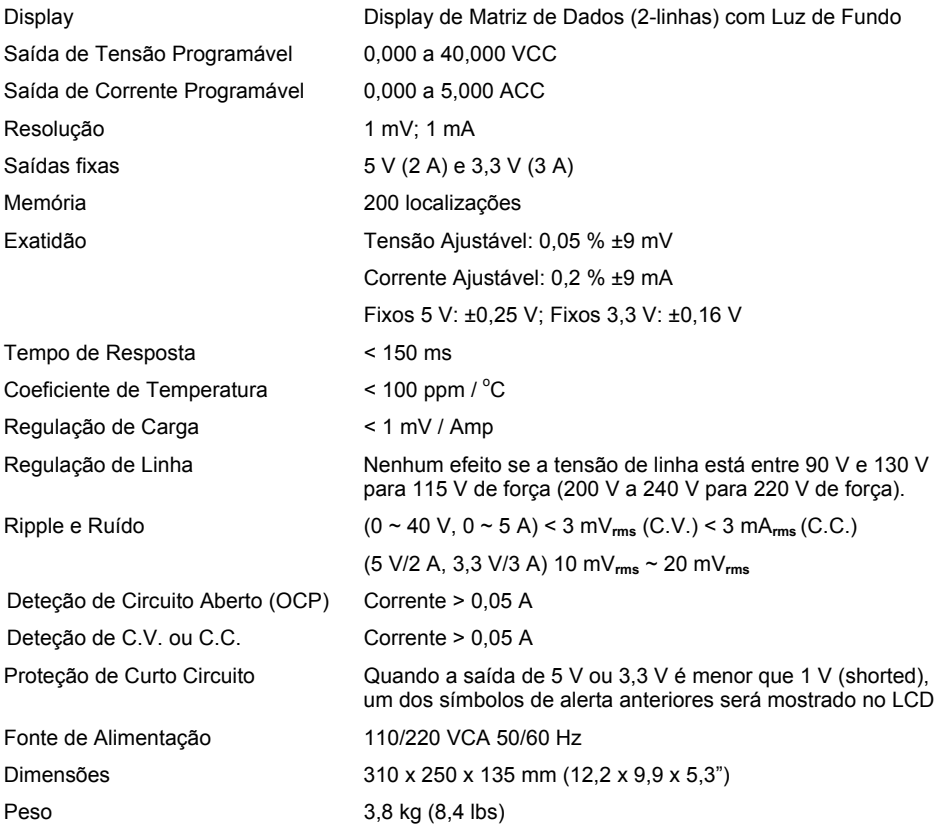

# **Copyright** © **2013 FLIR Systems, Inc.**

Todos os direitos reservados, incluindo o direito de reprodução no todo ou em parte sob qualquer forma. **ISO‐9001 Certified**

# **www.extech.com**